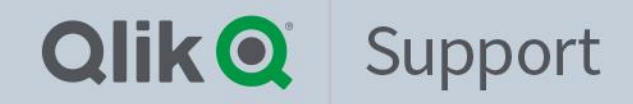

# **Qlik Sense SaaS editions**  2021 3Q Update

05, Aug 2021 Nobuaki Takishita Technical Support Engineer

Questions? We have the answers!

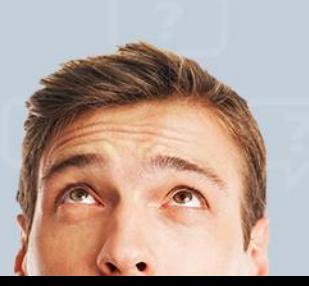

### **Today's Presenter**

- Nobuaki Takishita
- Technical Support Engineer
- Location: Tokyo
- Main focus: Qlik Sense SaaS、 Qlik Sense、QlikView
- Been with Qlik 2 years

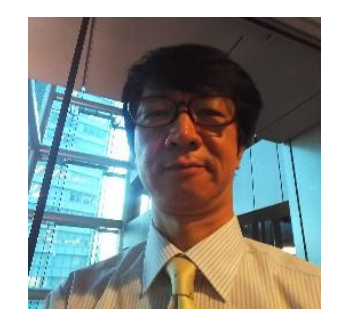

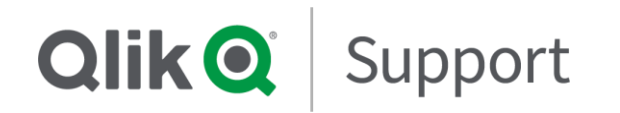

### **Agenda**

### 1. SaaS editions

- 2. Status for Qlik Cloud Services
- 3. Known current issues
- 4. Information for Qlik Sense SaaS support cases
- 5. Cases we received (Updated)
- 6. Other valuable information (Updated)
- 7. Q&A

### **1. SaaS editions**

- 
- Qlik Sense Business Qlik Sense Enterprise SaaS
	- https://help.qlik.com/en-US/cloud[services/Content/Sense\\_Helpsit](https://help.qlik.com/en-US/cloud-services/Content/Sense_Helpsites/Home.htm) es/Home.htm
- Compare product features
	- [https://www.qlik.com/us/pricing#](https://www.qlik.com/us/pricing#compareProductFeatures) compareProductFeatures

#### A C' Bullet C' Help.qlik.com/en-US/cloud-services/Content/Sense Helpsites/Home.htm Olik.com Community Learning **Qlik @** Help Documentation v Onboarding v Videos Olik Resources v SaaS editions of **Qlik Sense help - SaaS editions** Qlik Sense® Qlik Sense is a complete data analytics platform that sets the benchmark for a new generation of Olik Sense help - SaaS editions analytics. With its one-of-a-kind associative analytics engine, sophisticated augmented intelligence, and About Olik Sense Business high performance cloud platform, you can empower everyone in your organization to make better About Qlik Sense Enterprise SaaS decisions daily, creating a truly data-driven enterprise. > Getting set up The Qlik Sense documentation has tutorials, examples, and technical information to help implement your analytics What's new strategy. > What you can do in SaaS editions of Qlik Sense Product overview > Working with apps and other content > Visualizations Our unique associative engine allows people to explore freely in any direction, recalculating analytics and highlighting > Managing data data relationships after each click. You extract data by making selections. When you select, Olik Sense immediately filters the data and presents all associated items. > Collaborate and share Script syntax and chart functions Tutorials for Olik Sense  $\triangleright$ Help for developers

### **2. Status for Qlik Cloud Services**

- <https://status.qlikcloud.com/>

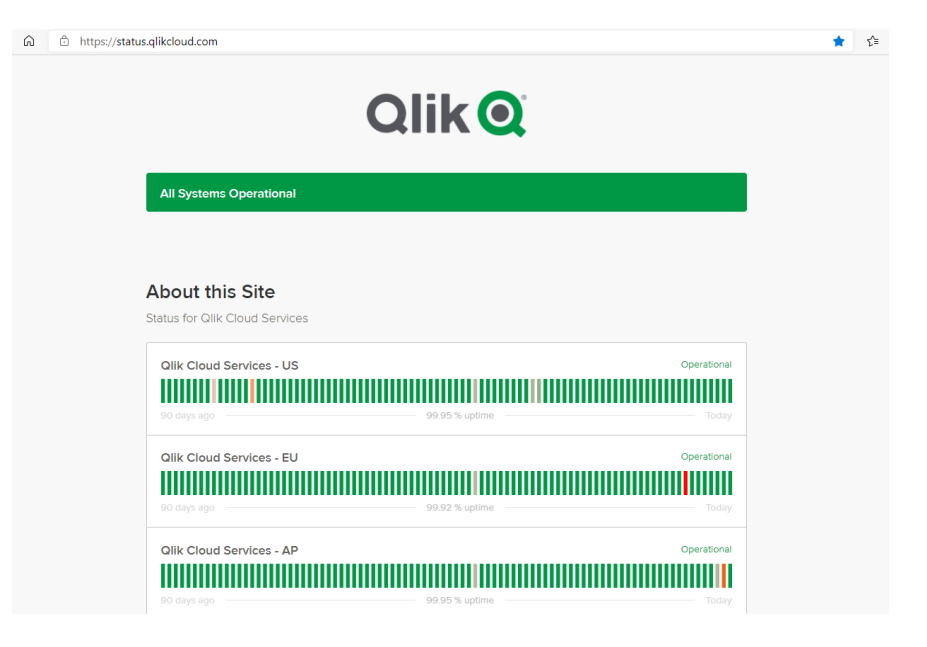

## **3. Known current issues**

- Known current issues in SaaS editions of Qlik Sense
	- https://community.qlik.com/t5/ Support-Knowledge-[Base/Known-current-issues](https://community.qlik.com/t5/Support-Knowledge-Base/Known-current-issues-in-SaaS-editions-of-Qlik-Sense/ta-p/1782327)in-SaaS-editions-of-Qlik-Sense/ta-p/1782327

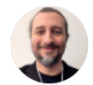

← Daniele\_Purrone / Support Friday

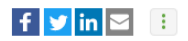

Known current issues in SaaS editions of Olik Sense %

WORK IN PROGRESS: this article will be populated and constantly maintained with known SaaS issues, as they come and go.

Please, bookmark it and use it as a reference whenever you encounter a problem to see if Olik is already aware about it.

**Environment:** #Olik Sense Business

#Olik Sense Enterprise SaaS

#Olik Data Transfer

• Qlik Sense SaaS REST connector error ".. hexadecimal value 0xFFFE, is an invalid character..." when reloading an XML file from a specific REST API

We are currently seeing this error happening when loading an xml file from a specific api site. The issue doesn't happen with on premise versions of Qlik Sense. This was reported to R&D, and identified as a defect with ID QB-3844. **Current status: In Progress** 

# **4. Information for Qlik Sense SaaS support cases**

- Collect information for Qlik Sense SaaS support cases
	- https://community.qlik.com/t5/Sup port-Knowledge-Base/Collect[information-for-Qlik-Sense-SaaS](https://community.qlik.com/t5/Support-Knowledge-Base/Collect-information-for-Qlik-Sense-SaaS-support-cases/ta-p/1766922)support-cases/ta-p/1766922

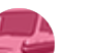

心 Ayaka Hanazono / Support | □ 2020-12-08 / 03:29 AM

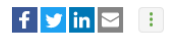

Collect information for Olik Sense SaaS support cases %

#### **Collect information for Olik Sense SaaS support cases**

Before submitting a support case regarding a SaaS issue, please make sure you have collected all the necessary information, so Olik Support is able to assist you right away!

#### **Basic Information**

- Tenant/subscription details (if you cannot login to your tenant, please provide the tenant URL and the license serial number)
- · User ID(s): ABC@alik.com
- . User role (Tenant Admin, Developer or No Role)
- User permission (Analyzer, Professional, or Tenant Admin)
- . Subscription Type (Olik Sense Business, Olik Sense on Cloud Services, or Olik Sense Business Trial)

#### **Incident information**

- . The URL that the issue occurred on(https://XXX.eu.glikcloud.com/sense/app/44778bb1-d9fe-49f8-9ba5-6297eb1626cc/sheet/fa3a3fea-3bbf-4d6d...)
- App ID associated with the error (https://XXX-saas.eu.glikcloud.com/dataloadeditor/app/cbf3c491-55f0-460b-a0c4-0e1e73783048)
- . Time/Date when the issue occurred(Local time & Time zone)
- The error message associated with a screenshot or further detail

### **5-1 Blank screen – Install Qlik DataTransfer**

- Blank screen displayed during Qlik DataTransfer install
	- [https://community.qlik.com/t5/Kn](https://community.qlik.com/t5/Knowledge-Base/Blank-screen-displayed-during-Qlik-DataTransfer-install/ta-p/1816032) owledge-Base/Blank-screendisplayed-during-Qlik-DataTransfer-install/tap/1816032

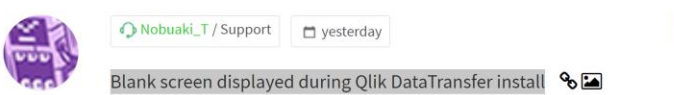

A blank white screen is displayed during a Qlik DataTransfer install, step 1 Open Qlik Transfer at Authenticate Olik DataTransfer

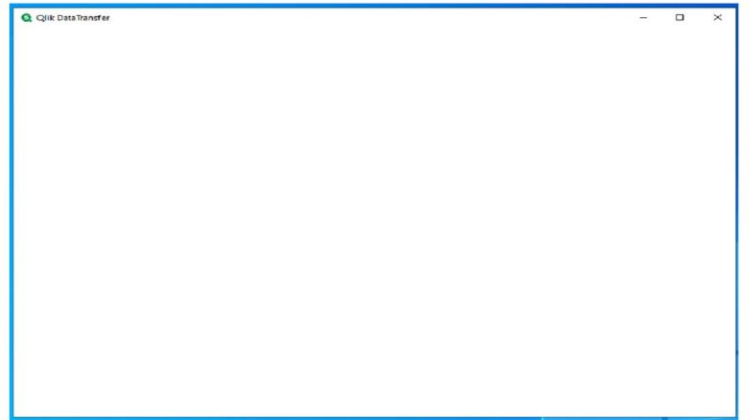

 $f$  y in  $Z$ 

### **5-2 Tenant is invalid, Upload failed - Qlik DataTransfer**

- Tenant is invalid or Upload failed with Qlik DataTransfer
	- https://community.qlik.com/t5/Kn [owledge-Base/Tenant-is-invalid](https://community.qlik.com/t5/Knowledge-Base/Tenant-is-invalid-or-Upload-failed-with-Qlik-DataTransfer/ta-p/1817256)or-Upload-failed-with-Qlik-DataTransfer/ta-p/1817256

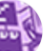

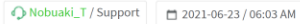

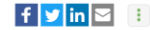

Tenant is invalid or Upload failed with Olik DataTransfer % The API key has expired. Starting Qlik DataTransfer returns errors such as: Tenant is invalid (At starting, see fig 1.) or Upload failed: Backend.Error.DTA DATAFILESERROR.401 (When running, see fig 2.)

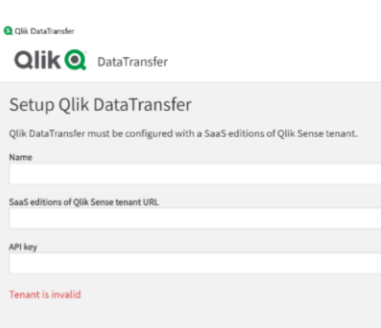

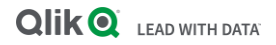

## **5-3 Unable to access the recovery link**

- Qlik Sense SaaS Unable to access the recovery link
	- https://community.qlik.com/t5/Kn [owledge-Base/Qlik-Sense-SaaS-](https://community.qlik.com/t5/Knowledge-Base/Qlik-Sense-SaaS-Unable-to-access-the-recovery-link/ta-p/1809382)Unable-to-access-the-recoverylink/ta-p/1809382

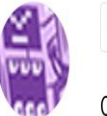

Nobuaki\_T / Support | 1 a month ago

 $\mathbf{f}$  y  $\mathbf{in}$   $\mathbf{z}$ 

Olik Sense SaaS - Unable to access the recovery link  $\mathcal{S}$ 

The following message might appear when you try to access the recovery link:

Sorry, but we are having troubles signing you in.

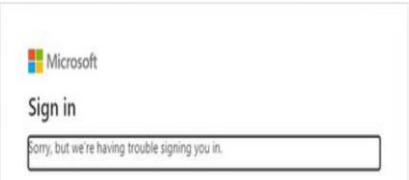

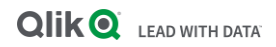

### **5-4 Does Qlik Sense SaaS support multiple IdPs?**

- Does Qlik Sense SaaS support multiple IdPs?
	- https://community.qlik.com/t5/Kn [owledge-Base/Does-Qlik-Sense-](https://community.qlik.com/t5/Knowledge-Base/Does-Qlik-Sense-SaaS-support-multiple-IdPs/ta-p/1822230)SaaS-support-multiple-IdPs/tap/1822230

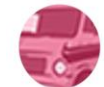

C Ayaka Hanazono / Support m 2 weeks ago

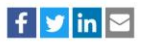

#### Does Olik Sense SaaS support multiple IdPs? %

Olik Sense SaaS only supports a single IdP.

After switching from Olik Account to your corporate IdP, Olik Account is no longer validated.

Your subscription needs to enable the external IdP feature, which is disabled by default.

Please contact Olik Support to check your subscription details or enable the functionality.

#### Fnvironment

· Olik Sense Enterprise SaaS

### Resolution

Select either Qlik Account or your choice of external IdP for authentication to a tenant.

It is not possible to enable both Qlik Account and external IdPs.

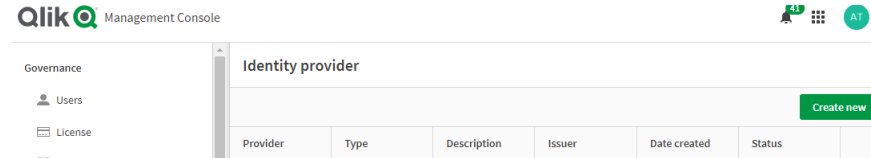

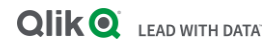

### **5-5 LOGIN\_DURING\_RESTRICTED\_DOMAIN - Salesforce connection**

- LOGIN\_DURING\_RESTRICTED\_D OMAIN during creating Salesforce connection
	- https://community.qlik.com/t5/Kn [owledge-Base/Qlik-Sense-SaaS-](https://community.qlik.com/t5/Knowledge-Base/Qlik-Sense-SaaS-LOGIN-DURING-RESTRICTED-DOMAIN-during-creating/ta-p/1825380)LOGIN-DURING-RESTRICTED-DOMAIN-during-creating/tap/1825380

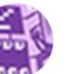

#### Nobuaki\_T / Support 1 2 hours ago

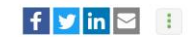

Qlik Sense SaaS - LOGIN\_DURING\_RESTRICTED\_DOMAIN during creating Salesforce  $conrection$   $\%$ 

Testing a connection to Salesforce from Olik Sense fails with:

LOGIN DURING RESTRICTED DOMAIN: cannot log in from current domain

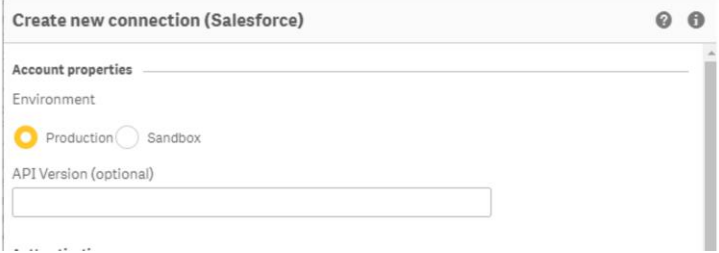

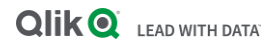

### **5-6 No tables listed - Salesforce connection**

- Qlik Sense SaaS shows no tables listed in the Salesforce connection
	- https://community.qlik.com/t5/Kn [owledge-Base/Qlik-Sense-SaaS](https://community.qlik.com/t5/Knowledge-Base/Qlik-Sense-SaaS-shows-no-tables-listed-in-the-Salesforce/ta-p/1825386)shows-no-tables-listed-in-the-Salesforce/ta-p/1825386

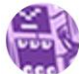

Nobuaki\_T / Support 12 hours ago

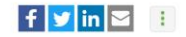

Olik Sense SaaS shows no tables listed in the Salesforce connection  $\mathcal{S}_{\mathbf{G}}$ 

Tables for Salesforce connection might not be listed.

Select tables to continue is displayed instead (See Img 1)

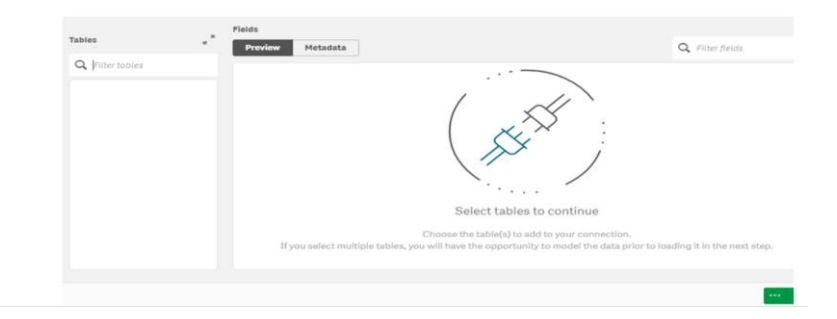

### **5-7 Unable to set a default bookmark**

- Qlik Sense SaaS Unable to set a default bookmark or a sheet action
	- https://community.qlik.com/t5/Kn [owledge-Base/Qlik-Sense-SaaS-](https://community.qlik.com/t5/Knowledge-Base/Qlik-Sense-SaaS-Unable-to-set-a-default-bookmark-or-a-sheet/ta-p/1783684)Unable-to-set-a-defaultbookmark-or-a-sheet/tap/1783684

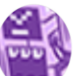

Nobuaki T / Support 2021-03-10 / 01:48 AM

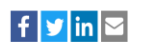

#### Olik Sense SaaS - Unable to set a default bookmark or a sheet action  $\mathcal{R}_{\mathbf{D}}$

You can select a sheet to the landing page of the app by setting a default bookmark. When you open the app, the expected landing page may not be displayed. As well, when you open a sheet with a sheet action, the action might not get triggered.

#### **Fnvironment**

- · Olik Sense Enterprise SaaS
- · Olik Sense Business

#### Resolution

The session needs to be terminated.

1. Close the browser or all opened tabs. 2. Wait for 30 minutes. 3. Log in to the tenant and open the app.

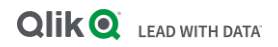

### **5-8 Sheet title in exported PDF files corrupted**

- Qlik Sense SaaS Sheet title in exported PDF files might be corrupted
	- https://community.qlik.com/t5/Kn owledge-Base/Qlik-Sense-SaaS-[Sheet-title-in-exported-PDF-files](https://community.qlik.com/t5/Knowledge-Base/Qlik-Sense-SaaS-Sheet-title-in-exported-PDF-files-might-be/ta-p/1815710)might-be/ta-p/1815710

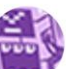

#### Nobuaki\_T / Support 2 weeks ago

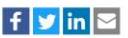

#### Qlik Sense SaaS - Sheet title in exported PDF files might be corrupted

Exported PDF files should show expected titles, but it might need to set app locate.

Steps:

1. Open an app with Sheet title in a specific language

- 2. Open a sheet with the title in a specific language
- 3. Select Download the Sheet as PDF
- 4. Open the pdf file

#### Sheet image:

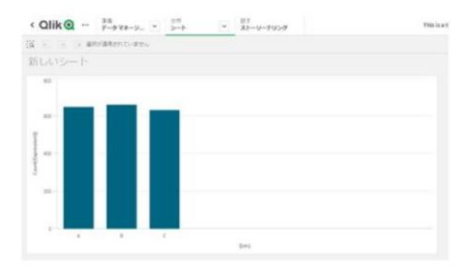

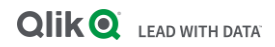

### **6-1 How to get logs - Qlik Sense Mobile for SaaS app**

- How to get logs from Qlik Sense Mobile for SaaS app
	- https://community.qlik.com/t5/Kn [owledge-Base/How-to-get-logs](https://community.qlik.com/t5/Knowledge-Base/How-to-get-logs-from-Qlik-Sense-Mobile-for-SaaS-app/ta-p/1815430)from-Qlik-Sense-Mobile-for-SaaS-app/ta-p/1815430

[Qlik Sense Mobile for SaaS or Qlik Sense](https://community.qlik.com/t5/Knowledge-Base/Qlik-Sense-Mobile-for-SaaS-or-Qlik-Sense-Mobile-Which-Mobile-App/ta-p/1808322)  Mobile? W... - Qlik Community - 1808322

[Qlik Sense Mobile for SaaS FAQ -](https://community.qlik.com/t5/Knowledge-Base/Qlik-Sense-Mobile-for-SaaS-FAQ/ta-p/1805641) Qlik Community - 1805641

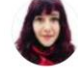

**C** Patricia\_Silva / Support | 1 2021-06-16 / 05:57 AM

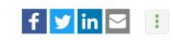

How to get logs from Olik Sense Mobile for SaaS app %

When logging a case to our Technical Support team about any issue you could be experiencing with Olik Sense Mobile for SaaS app, you might be asked to provide the logs from the mobile app, so here are the steps on how to get them:

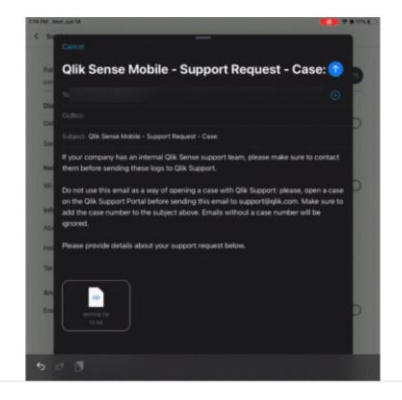

## **6-2 Qlik Sense SaaS SMTP configuration**

- "There was a problem sending your email. Please review your settings" when sending test email in Qlik Sense SaaS SMTP configuration
	- https://community.qlik.com/t5/Kn owledge-Base/quot-There-wasa-problem-sending-your-email-[Please-review-your/ta-p/1814531](https://community.qlik.com/t5/Knowledge-Base/quot-There-was-a-problem-sending-your-email-Please-review-your/ta-p/1814531)

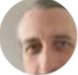

Co Daniele Purrone / Support

 $-$  2021-06-11 / 10:28 AM

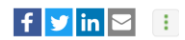

"There was a problem sending your email. Please review your settings" when sending test email in Olik Sense SaaS SMTP configuration  $\mathcal{S}_{\mathbf{S}}$ 

When setting up an email server in SaaS edition of Sense under Management Console --> Settings, sending of test emails fail with "There was a problem sending your email. Please review your settings"

#### Environment

- #Qlik Sense Business
- #Olik Sense Enterprise SaaS

#### Resolution

This might be due to a series of factors, like incorrect Security setting, requirements on the SMTP server side and more.

To troubleshoot this:

#### 1. enable the browser's developer tools

- 2. send the test email again.
- 3. go to the Network tab of the developer tools
- 4. open the Response to the send-test-email item
- 5. investigate the resulting error message with your mail server vendor support

## **6-3 Compatibility - SaaS and On Premise**

- Compatibility between SaaS and client-managed versions of Qlik Sense
	- https://community.qlik.com/t5/K [nowledge-Base/Compatibility](https://community.qlik.com/t5/Knowledge-Base/Compatibility-between-SaaS-and-client-managed-versions-of-Qlik/ta-p/1812711)between-SaaS-and-clientmanaged-versions-of-Qlik/tap/1812711

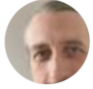

Daniele Purrone / Support

□ 3 weeks ago

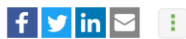

#### Compatibility between SaaS and client-managed versions of Olik Sense %

Which versions of Qlik Sense for Windows are supported for Qlik Cloud Services multi-cloud deployments?

Environment:

- #Olik Sense Enterprise SaaS
- #Olik Sense Enterprise on Windows

#### Answer:

As specified on the help site:

When distributing to SaaS editions of Olik Sense, your Olik Sense Enterprise on Windows deployment must be either the current version or one of the previous two releases (starting from the June 2018 release).

So, for instance, as of May 2021, the only on-premise versions of Qlik Sense for Windows supported for multicloud hybrid deployments are May 2021, February 2021 and November 2020.

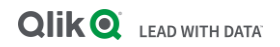

### **6-4 Quotas with expanded capacity**

- Where to check the current quotas of your tenant with expanded apps and dedicated capacity
	- https://community.qlik.com/t5/Kn [owledge-Base/Where-to-check](https://community.qlik.com/t5/Knowledge-Base/Where-to-check-the-current-quotas-of-your-tenant-with-expanded/ta-p/1803347)the-current-quotas-of-yourtenant-with-expanded/tap/1803347

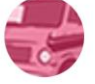

Ayaka\_Hanazono / Support □ 2021-04-28 / 01:18 AM  $\mathbf{f}$   $\mathbf{v}$   $\mathbf{in}$   $\mathbf{\nabla}$ 

Where to check the current quotas of your tenant with expanded apps and dedicated capacity %

After enabling expanded apps and dedicated capacity, additional resources will be assigned to a tenant.

You can verify it under *Licenses>Overview>Ouotas* in the management console.

Please note that the assigned resource will be shown under the box of Standard capacity.

Due to the current limitation, there is no separate indicator for either standard or dedicated capacity.

#### Quotas

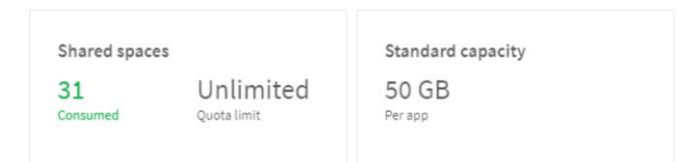

### **6-5 Qlik Community**

### • https://community.qlik.com/t5/Knowledge-[Base/tkb-p/qlik-support-knowledge-base](https://community.qlik.com/t5/Knowledge-Base/tkb-p/qlik-support-knowledge-base)

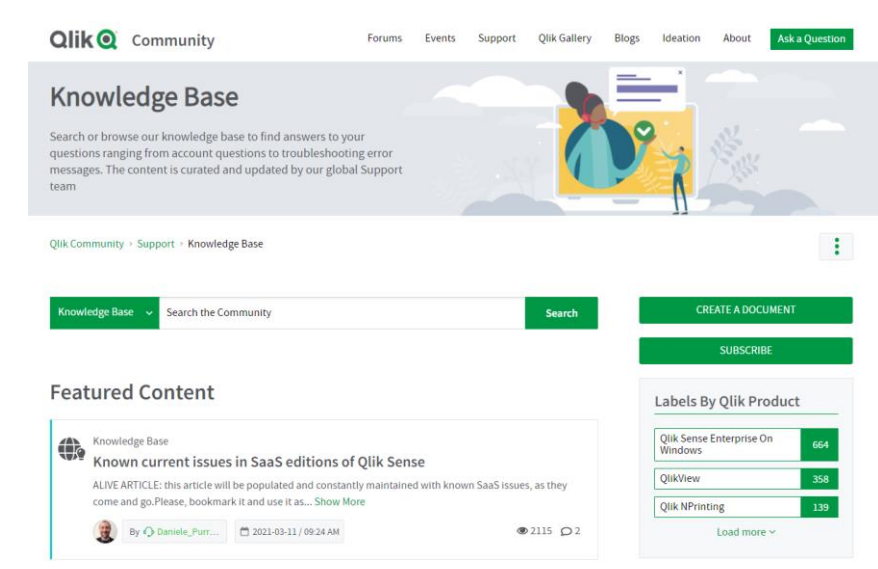

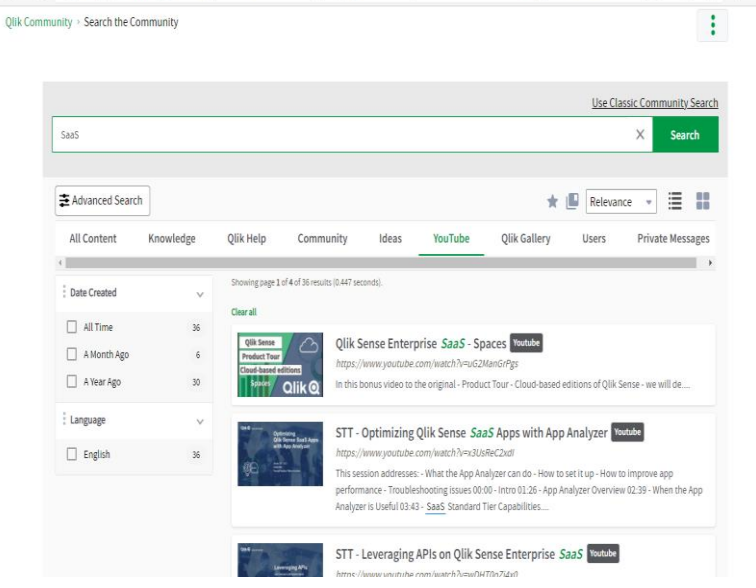

 $\hat{c}$  https://community.glik.com/t5/Search-the-Community/bd-p/glikSearchUnify#1962Fsearch963Fsearch5tring=SaaS&from=0&sortby=sc.,  $\Box$   $\hat{x}$ 

 $C \Omega$ 

### **6-6 Ideation Discussions**

• [https://community.qlik.com/t5/Ideation-](https://community.qlik.com/t5/Ideation-Discussions/bd-p/qlik-ideation-discussions)Discussions/bd-p/qlik-ideation**discussions** 

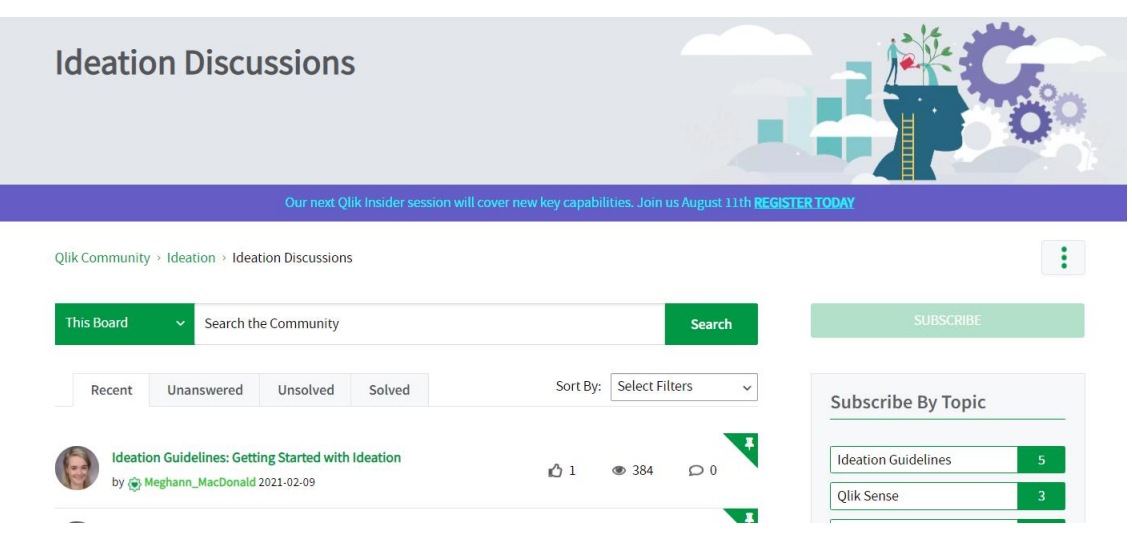

### **Q & A** ご質問等ございましたら、Q&A パネルに投稿をお願いします。

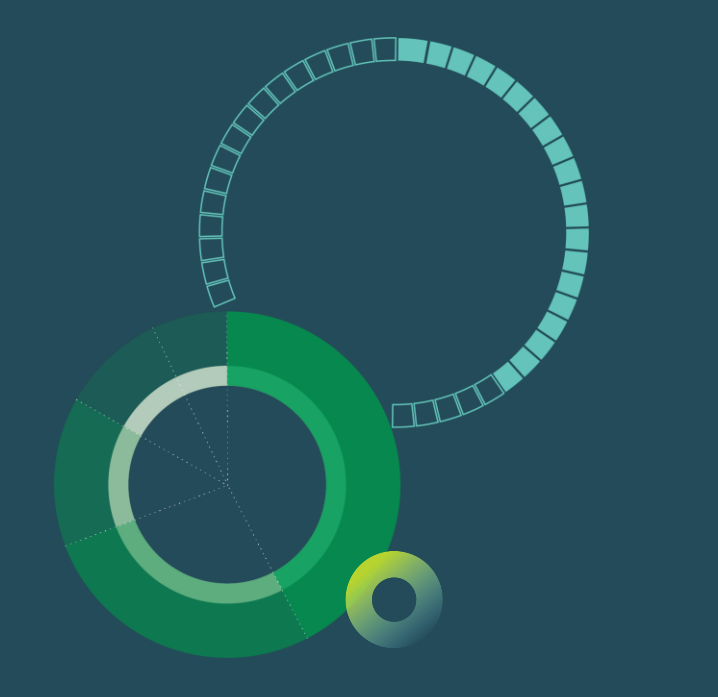

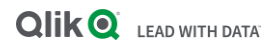

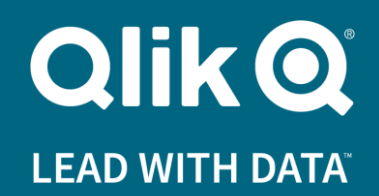

**Thank you!** -Qlik Support Team

### Copyright Disclaimer

© 2020 QlikTech International AB. All rights reserved. Qlik®, Qlik Sense®, QlikView®, QlikTech®, Qlik Cloud®, Qlik DataMarket®, Qlik Analytics Platform®, Qlik NPrinting®, Qlik Connectors®, Qlik GeoAnalytics®, Qlik Core™, Associative Difference™ and the QlikTech logos are trademarks of QlikTech International AB which have been registered in multiple countries. Other marks and logos mentioned herein are trademarks or registered trademarks of their respective owners.

The Support Techspert Thursdays (STT) and the information included or published herein is for informational purposes only, and does not constitute Qlik maintenance and support services that Qlik may make available to you under a maintenance contract with Qlik. The STT program may be discontinued by Qlik at any time.

The information included or published herein is subject to change without notice, and is being provided without representation or warranty of any kind. Qlik and its affiliates shall not be liable for errors or omissions with respect to this information. The only warranties for Qlik products and services are those that are set forth in the express warranty statements accompanying such products and services, if any. Nothing herein should be construed as constituting any additional warranty.

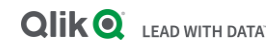